# Moppel Hardware

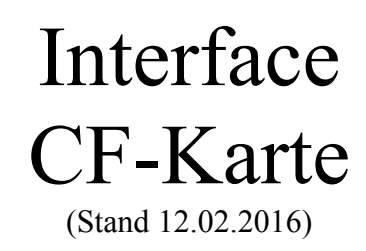

# Inhalt:

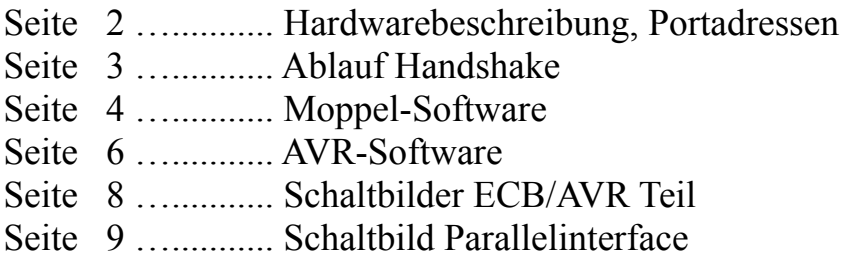

Anlagen:

Quellcode Moppel (Auszug aus FDC-Routinen) AVR

## **Beschreibung:**

Mit dieser Interfacekarte soll der Moppel den Anschluß an modernere Massenspeicher erhalten. Wenn die komplette Software erstellt ist, kann der Moppel die Karten unter CP/M schreiben/lesen und auf der anderen Seite wird alles in DOS-Format abgelegt um den Datentransport zwischen Moppel und PC zu vereinfachen.

Das ist aber noch Zukunftsmusik, hier erst mal die detaillierte Beschreibung der Hardware.

#### **Hardware:**

1. ECB-Teil

neben den Datenbustreiber ermöglicht der 74LS688 die frei Adresswahl im IO-Bereich

Die Karte (PIO) belegt 4 Adressen im IO-Bereich (CAh bis FAh)

PIO Port A Datenaustausch mit dem AVR-Teil PIO Port B frei bzw. einfacher Ein-Ausgabekanal PIO Port C Steuer- Handshakeleitungen für Port A und B PIO Controlregeister

Der PIO-Baustein dient dem Datenaustausch mit dem AVR-Teil. Hierzu wird der Port A im Modus 2 (getasteter 2Weg BUS Ein-Ausgabe) betrieben. Durch die Handshake Signale /OBF, /ACK und /STB, IBF ist die Datenübergabe synchronisiert.

Port B kann als einfacher Ein-/Ausgabekanal benutzt werden, Port C Bit 0 steuert die Treiberrichtung oder in der Betriebsart 1 (getastete Ausgabe) mit den Steuerleitungen /OBF, /ACK. (Port C Bit1 und 2 – Bit0 kann über Jumper SV6 auf Int 7.5 gelegt werden.

2. AVR-Teil

Als "intelligenter IO-Baustein" nutze ich hier den Atmega 644, er hat mit 64kByte ROM genügend Speicherkapazität um das AVR-DOS aufzunehmen und ausreichend IO-Pins für die Anbindung der CF-Karte, sowie für den Datenaustausch mit der PIO. Die RS232 vom Atmega ist mit den Pegeltreiber (Max232) und den Steuerleitungen RTS/CTS ausgestattet. Mit dem installiertem MCS-BootLoader ist die Programmierung in sekundenschnelle erledigt und dient in der Testphase als Monitor für die Befehlsabläufe. Später soll hiermit ein schneller Datenaustausch mit dem PC stattfinden …

Anmerkung:

Interruptbetrieb ist vorbereitet, Treiber und Jumper SV5, SV6 für /RST5.5 bis /RST7.5

### **Handshake:**

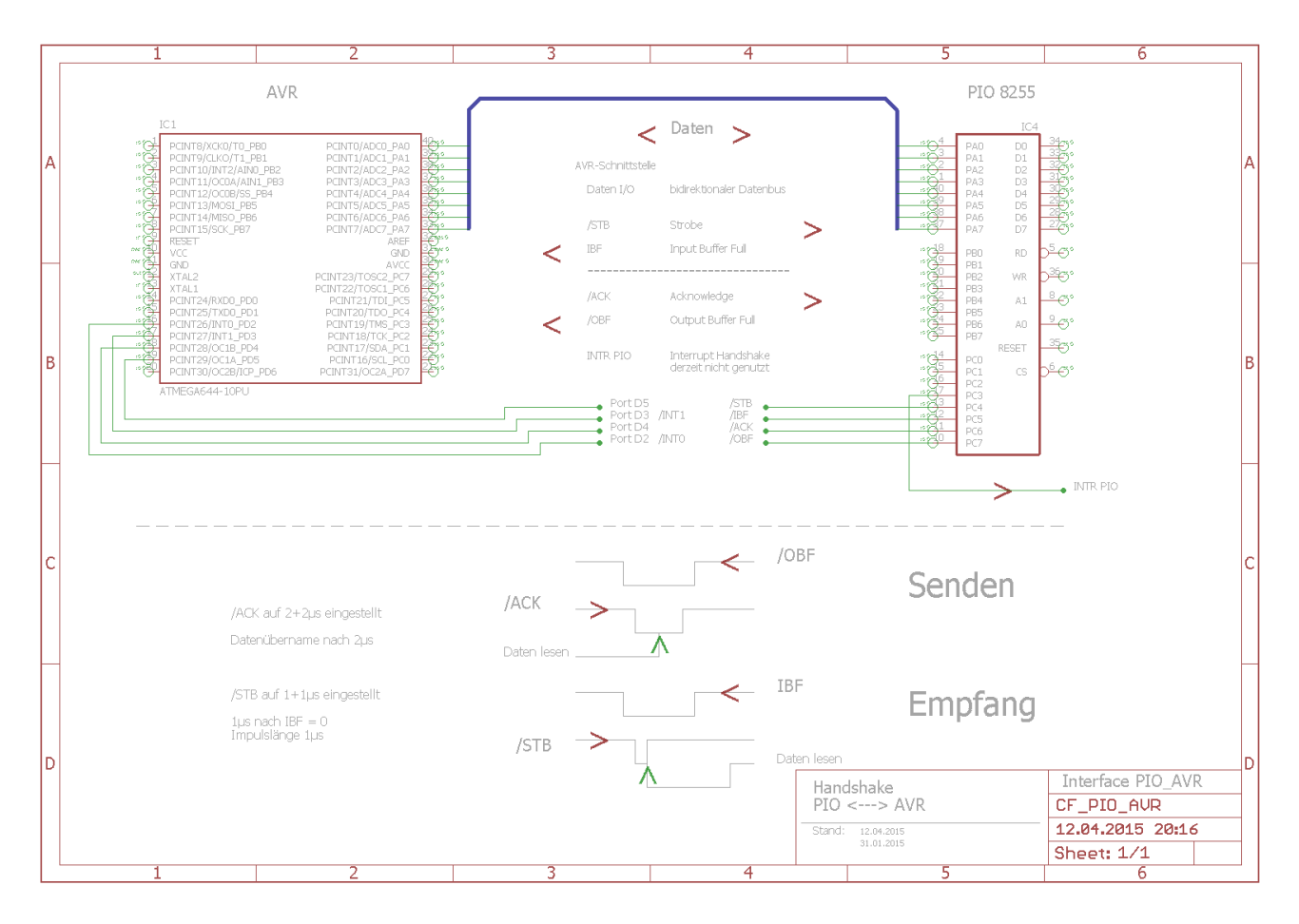

#### Anmerkung:

Senden aus Moppelsicht

/OBF = Output Buffer Full  $\rightarrow$  Daten liegen im Ausgaberegister

/ACK = Quittungssignal vom AVR

#### Empfangen aus Moppelsicht

 $/STB =$ Strobe  $\rightarrow$  Daten können übernommen werden

IBF = Input Buffer voll  $\rightarrow$  Daten wurden übernommen

#### **Moppel-Software:**

Zunächst muß die PIO für den Datenaustausch entsprechend initialisiert werden, also das Steuerwort geladen werden.

```
÷
; Steuerwort: C1h
÷
; D7 D6 D5 D4 D3 D2 D1 D0
÷
   \therefore \therefore÷
÷
   the company's company's company's
        \cdot \cdot \cdot \cdot \cdot 0 = Kanal B als Ausgang
÷
×
            \therefore \therefore 0 = Betriebart 0 für Gruppe B
        College
        \cdot x x x
×
    \sim٠
   1\quad1= Betriebsart 2 für Kanal A
\sim; PIO-Kanal C lesen (EAh) Handshake
×
   D7 D6 D5 D4 D3 D2 D1 D0
\mathbb{R}^{\mathbb{Z}}÷
                 \sim\sim\sim\sim\sim÷
÷
        \sim\sim. 1 = INTRa Interrupt (ISR muss Bit4-7 auswerten)
        \sim÷
    - 1
÷
   \sim\sim\sim. . 0 = /STBa positive Flanke lädt Daten ins Eingangsregister
÷
   \sim÷
   \therefore 1 = IBFalogisch 1 zeigt an, das Daten ins Eingangsregister
÷
                                       geladen sind (AVR muss dies vor dem Senden auswerten
÷
                                       wenn 0, darf mit /STB ein Byte gesendet werden)
÷
    \sim\sim÷
   0 = /ACKalogisch 0 stellt die Daten ins Ausgangsregister
÷
                                      sonst hochohmig
÷
   0 = /OBFalogisch 0, Daten stehen im Ausgangsbuffer bereit
\ddot{\phantom{0}}und können vom AVR mit /ACK abgeholt werden
÷
```

```
; PIO Ansteuerung
PIO_A equ 0cah ; CAh Daten Kanal A
PIO_B equ 0dah ; DAh Daten Kanal B
PIO_C equ 0eah ; EAh Daten Kanal C
PIO_Ctl equ 0fah ; FAh Steuerwort
PIO_BA equ 0c1h ; Steuerwort
pioinit:push psw ; PIO Betriebsart einstellen
    mvi a,PIO_BA ; 
    out PIO_Ctl ; 
    pop psw ;
    ret ;
```
und hier die beiden Programmteile um ein Byte zu lesen bzw. schreiben.

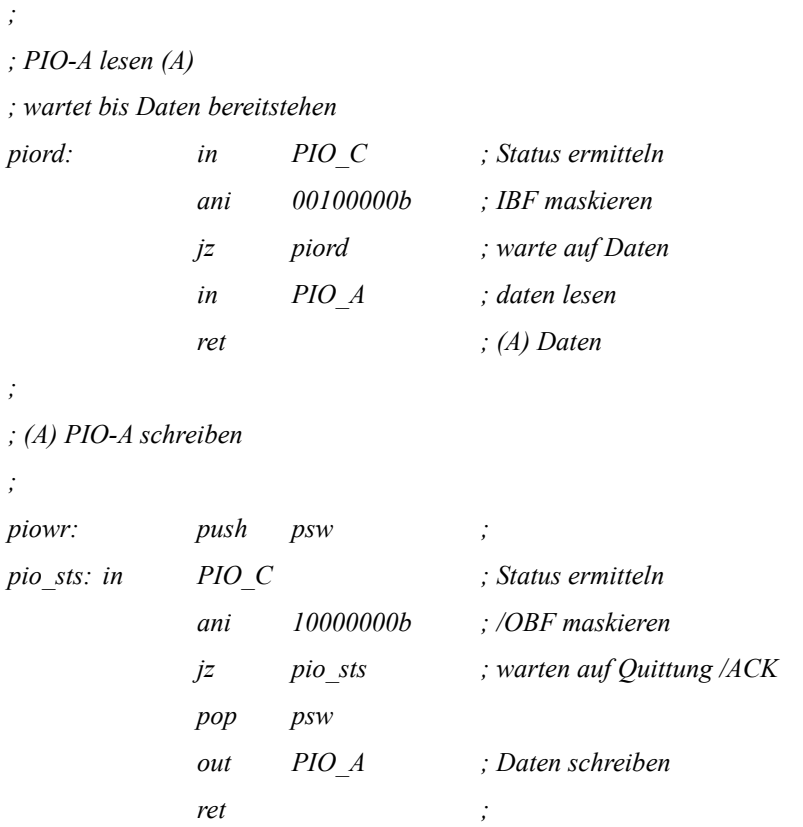

*;*

*;*

Nun müssen noch Regeln eingeführt werden, was der AVR mit den Daten machen soll, sprich ein Befehlssatz festlegen:

```
;
; AVR Befehle
;
AVRres equ 00h ; Spur 0 Sektor 0 ansteuern
SetSpur equ 10h ; Spurnummer setzen
SetSekt equ 20h ; Sektornummer setzen
Rdsekt equ 30h ; Daten vom aktuellen Sektor lesen
Wrsekt equ 40h ; Daten in den aktuellen Sektor schreiben
AVRstat equ 0F0h ; Status ermitteln
;
```
#### **AVR-Software:**

Auf der AVR-Seite habe ich die Software in BASCOM von MCS geschrieben, hierfür gibt es die passenden Treiber für die Ansteuerung von CF-, SD-Karten (AVR-DOS).

Auch hier wieder die entsprechenden Definitionen:

' Daten ECB Config Portc =  $Input$ ' Handshake ECB Config Portd. $2 = Input$ Config Portd. $3 = Input$ Config Portd. $4 = Output$ Config Portd. $5 = Output$ Hs obf Alias Pind.2  $' / OBF$ Hs ibf Alias Pind.3  $^\prime$  IBF Hs ack Alias Portd.4  $'$ /ACK Hs stb Alias Portd.5  $'$ /STB ' AVR Befehle Const Avrres =  $&H00$ Const Setspur =  $\&H10$ Const Setsek =  $\&H20$ Const Rdsek =  $\&H30$ Const Wrsek =  $\&H40$ Const Avrstat =  $\&H0F0$ Hier die grundlegeneden Ein-Ausgaberoutinen ' Daten lesen (AVR-Sicht)  $\overline{ }$ Sub Ecb rdbyte Config  $Portc = Input$  $Do$ ' warten auf Daten Loop Until Pind. $2 = 0$  $' / OBF = 0$  $\overline{1}$ Reset Hs ack

Waitus 2  $In\_tmp = Pinc$ ' Daten lesen Waitus 2 ' /ACK Quittung

Set Hs ack

End Sub

' Daten schreiben (AVR-Sicht)

```
Sub Ecb wrbyte
```
Config Portc =  $Output$ 

Loop Until Pind. $3 = 0$ 

#### $Do$

 $\overline{ }$ 

' warten auf Bereit  $'IBF = 0$ 

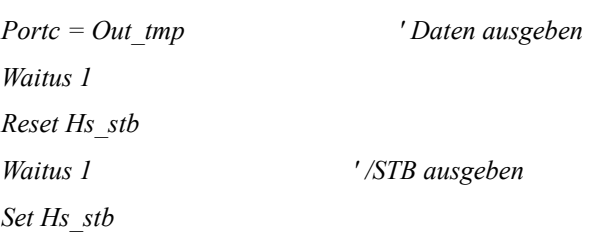

End Sub

'Das Ganze noch mit dem "Befehlsinterpreter" abrunden

 $Do$ Call Ecb rdbyte *'If Testflg* = 1 Then Print "Befehl: "; In tmp 'End If Select Case In tmp Case Avrres Call Avr\_reset ' Reset Case Setspur Call Ecb settr ' Spur setzen Case Setsek Call Ecb setsek ' Sektor setzen Case Wrsek Call Ecb wrsek ' Sektor schreiben Case Rdsek ' Sektor lesen Call Ecb rdsek Case Avrstat Call Avr status ' Status ausgeben **End Select** Loop

Damit ist das Grundgerüst für den Datenaustausch gelegt. Der komplette Quellcode könnt ihr den Anlagen entnehmen.

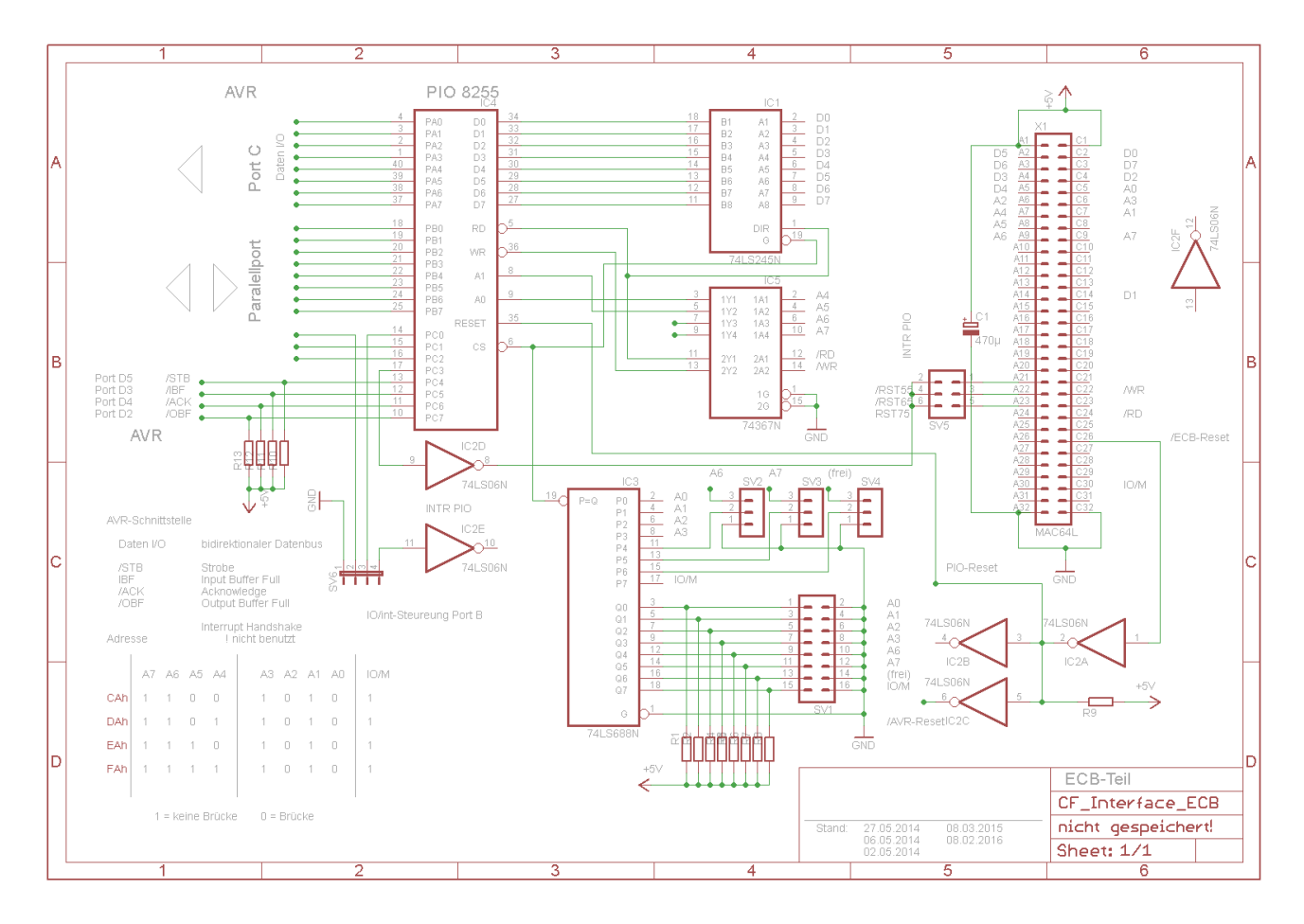

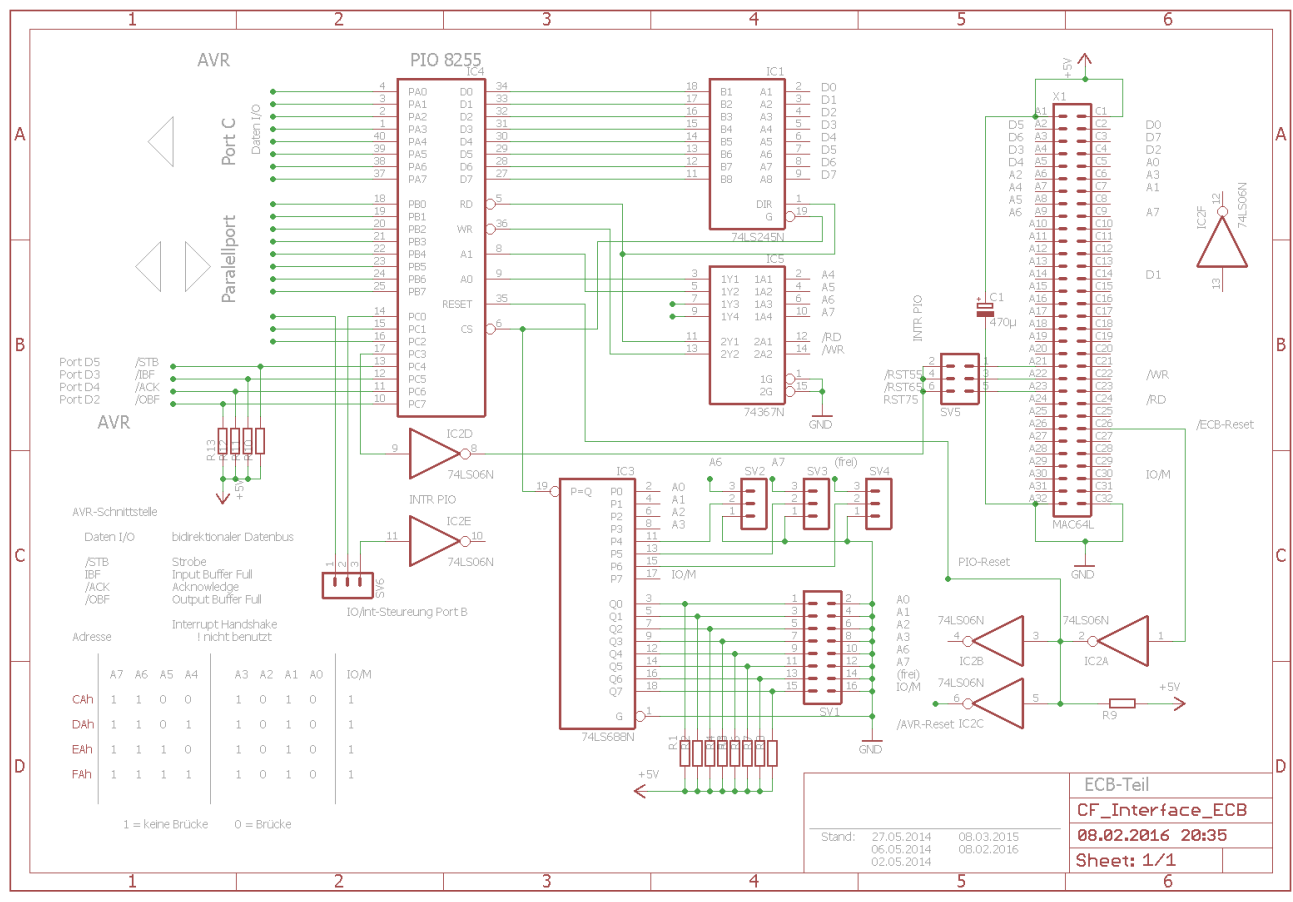

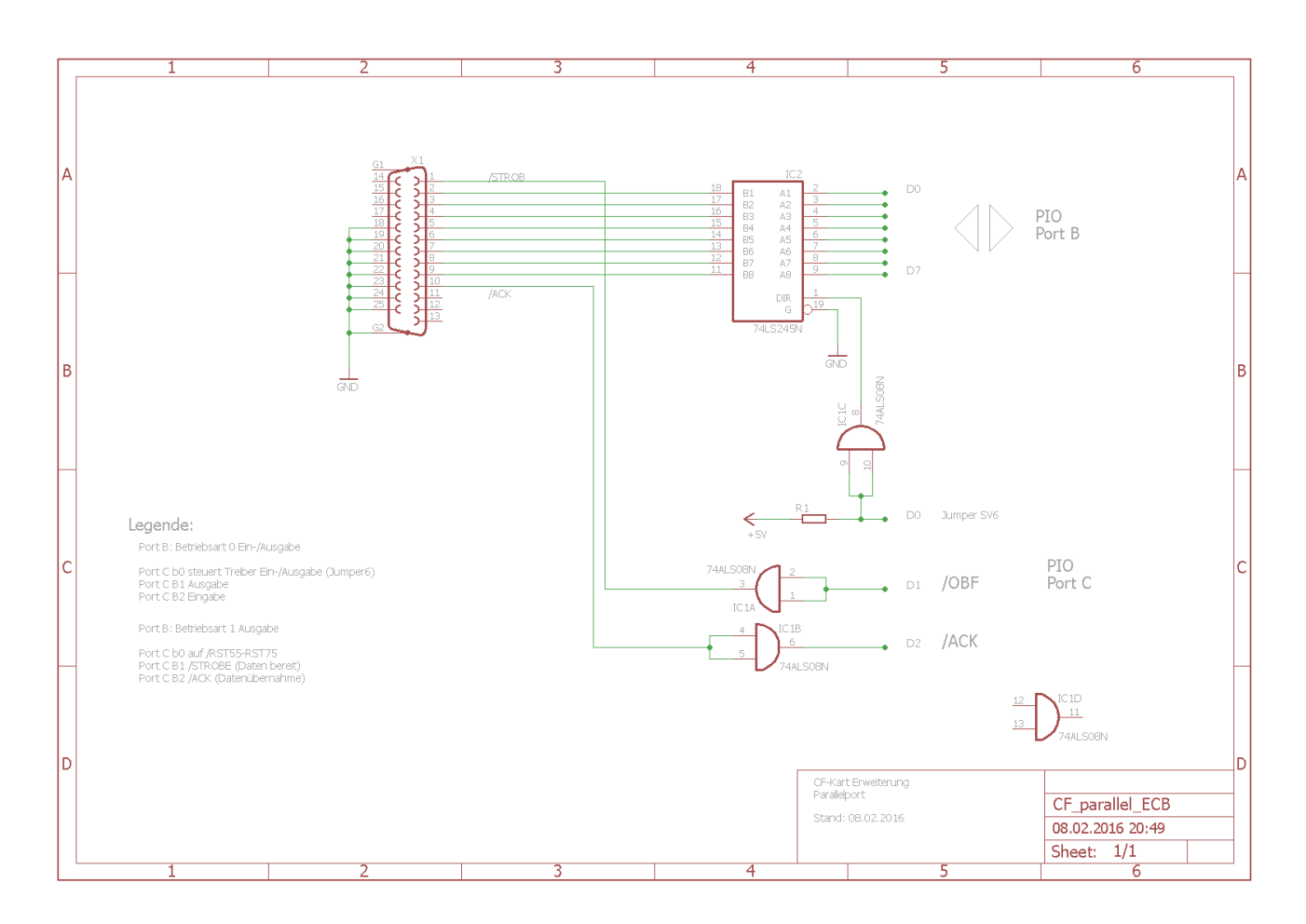

Beschreibung Parallelinterface:

Port B als Aus-/Eingabekanal

Mit dem Steuerwort C1h ist der Kanal B als Ausgabe programmiert. Der Datentreiber wird hierzu über R1 auf Ausgabe geschaltet (Standard in meiner Software).

Die getastete Ausgabe kann mit dem Steuerwort C4h eingestellt werden. Dabei übernimmt der Port C die Steuerleitungen C1 = /OBF und C2 = /ACK.

#### Anmerkung:

Für eine vollwertige Druckerschnittstelle fehlen die Steuerleitungen BUSY, ERROR etc.

Wenn Kanal B als Eingang genutzt werden soll, muss der Jumper SV6 auf C0 gelegt werden damit der Datentreiber die Datenrichtung umschaltet. Hierbei ist das Bit0 von Kanal C auf L-Pegel zu schalten.

Oder der Pin 2 von Jumper SV6 wird auf GND gelegt, dann ist auch getastete Eingabe (Betriebsart 1) möglich um z.B. eine parallele Tastatur anzuschließen.